**PST Attender** is an administrative tool that centrally manages Exchange/Outlook personal storage files, otherwise known as .pst files, which are collectively stored on files servers and individual users' hard drive.

 Currently, there is no central way to access and manage .pst files and this lack of administrative control can initiate a variety of problems such as, corrupt files due to exceeded storage limitations or the inability to enforce company email policies. Companies must be able to control all aspects of their users' email at any given time.

**PST Attender** provides abilities that can be utilized by many different types of organizations for many different issues. Whether your company has been requested to produce email documents based on keywords, or storage space needs to be retrieved, PST Attender will provide an overall solution to your content management needs.

- Some powerful ways PST Attender will be used.
- Enforcing company email and retention policies
- Retrieving legally damaging documents
- Reclaiming storage space
- Auditing content
- Eliminating nonbusiness and obscene files
- Purging virus infections

For management of this type for Exchange mailboxes and public folders, please see Mail Attender.

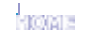

## **Version 1.01**

**DOWNLOADS** 

DATABASE ATTENDER

This is the latest EVALUATION version of PST Attender. Click on the icon below to download the zip file. Unzip the contents into a temporary directory and run the **SETUP.EXE** program.

**Evaluation Version [PST Attender Evaluation 1.01 - Limited** 

**Important:** PST Attender requires MAPI which is distributed with Outlook. Please have Outlook 98 or Higher installed on the computer where you

DIRECTORY ATTENDER

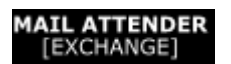

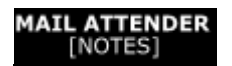

## **PST ATTENDER**

**Product:** *PST Attender (EVALUATION)* **Version:** *1.01* **Released:** *7/10/2002*

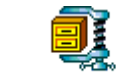

PAEvall01.zip

**to 5 PST files]**

intent to run PST Attender.

To install PST Attender, choose a computer that has both Outlook 98 or Higher and full access to the PST files you wish to manage. These files can be on the same computer or accessed from across the network. If you intent to copy, move or forward content from the PST files then you will need to also have access to an Exchange mailbox for PST Attender to use.

To update an existing installation, run the **SETUP.EXE** program on the computer where the older version is installed. The setup application should provide you with three options: Modify, Repair and Remove. Choose **Repair** and continue with the rest of the setup process.

**NOTE:** This evaluation version is limited to 5 PST files and will expire after 30 days.